## **Solutions Report**

The Solutions Report allows comparing solutions by main parameters including ASET and Office pictures. This report is displayed in the system itself - in the Scene.

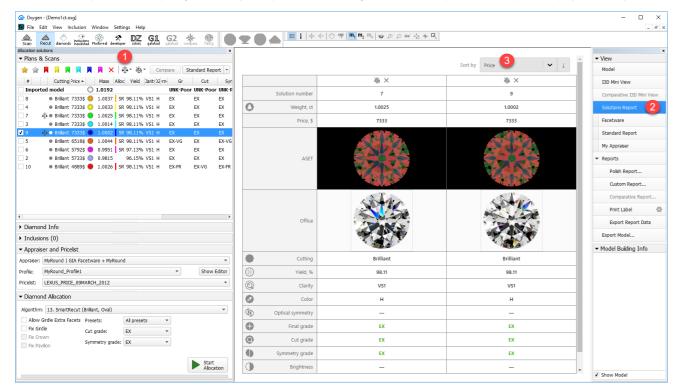

## To use the feature:

- In the Solution List, select solutions to be included in the Solutions Report, then click T. The included solutions are marked with the T symbol.
- On the right panel, click Solutions Report. The report is displayed in the Scene.
  - Note If you include many solutions in the report they can be displayed not all at once, but on different pages
  - ° Page switcher and the Columns per page setting are displayed in the bottom of the report page
- You can sort the solutions in the report using the **Sort by** control.
- You can add or remove solutions from a report via the Solution List using the context menu.
- You can remove a solution from the report by clicking 🔌 (do not confuse with 🗙 wich removes the solution from report and **deletes** from the Solution List)
- When deleting a solution from the list, it is deleted from the report as well.

<sup>•</sup> You can add/remove all solutions at once. To do so, in the Solution List, click the arrow 🛪 to the right of  $\frac{1}{4}$  or  $\frac{1}{4}$ , then from the displayed menu, select Add All Solutions to Solutions Report or Remove All Solutions from Solutions Report correspondingly.